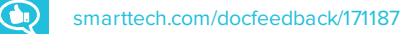

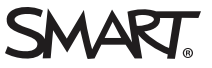

## **Release notes SMART Notebook® 17 collaborative learning software**

With SMART Notebook® collaborative learning software, you can create .notebook files that include graphics, text, tables, lines, shapes, animations and more. Present your file and keep your class's attention as you interact with these objects. When your class provides comments and suggestions, write their input on the page using digital ink. You can open .notebook files in SMART Notebook software on a Windows®, Mac or Linux® computer. You can also export your file in a variety of formats, including HTML and PDF.

### **What's New in Notebook 17 collaborative learning software** June update

#### **SMART Notebook Document Writer - Print to Board**

The new Print to Board feature in SMART Notebook Document Writer allows you to convert any Windows application document into a SMART Notebook file. Each page of your document will convert to an individual SMART Notebook page.

Selecting the Print to SMART Notebook Document Writer print function will enable you to:

- Convert content into a printable Notebook file
- Share your Notebook file to the Notebook Player app for SMART Board interactive displays with iQ technology
- Upload your Notebook file and share through a link

### **NOTE**

SMART Notebook Document Writer - Print to Board is only available for Windows operating systems.

#### **What's New in Notebook 17 collaborative learning software**

#### **New Welcome screen**

The new Welcome screen gives you timely information, links to new Notebook features and content, file sharing, the latest subscription information, and upgrade offers. You can also access your recently used files.

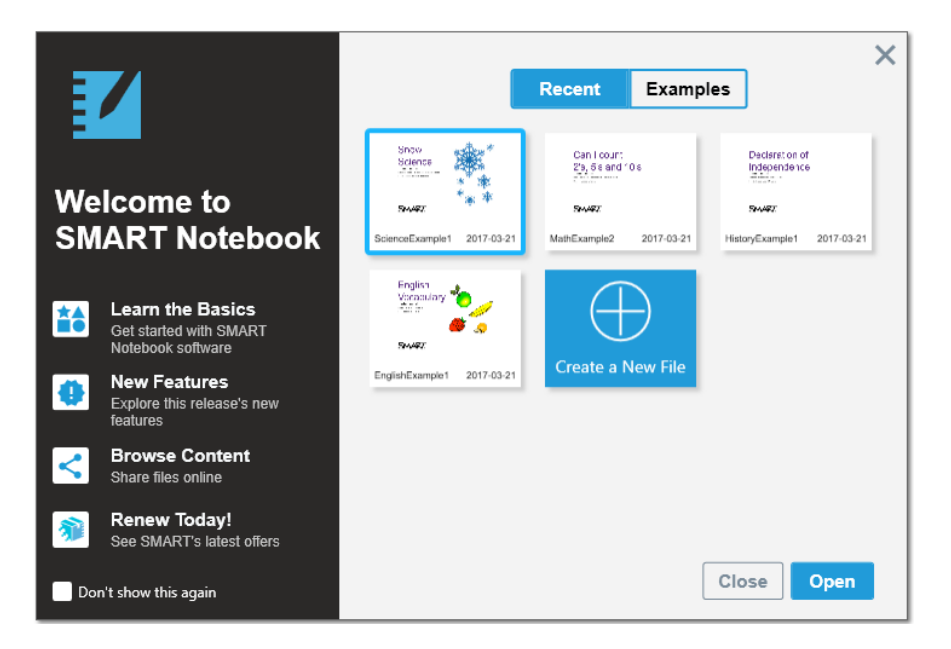

#### **New SMART lab Super Sort image support**

Teachers can use images or text as sorting items so they can use the most appropriate content for their students

#### **New in SMART lab Monster Quiz timer game element**

You can now assign a time limit for the questions to be answered by toggling the new **Time limit** button in the *Review Content* dialog box and setting the number of seconds allowed for answering each question.

#### **SMART response 2 file conversion**

response 2 file conversion now allows you to choose between question groupings:

- Convert all Response assessment pages into one new response 2 assessment
- Convert each SMART Response assessment question into a separate new single question response 2 activity inserted on a new page in front of it. You will see two pages for every SMART Response page in the original SMART Response file.

#### **SMART response 2 teacher-paced assessments**

- Teachers now have greater flexibility when using SMART response 2 as a formative assessment tool. In scenarios where teachers prefer to review the questions prior to students responding to the questions, there is now a **Show Questions** toggle which displays the questions rather than the default class progress bar.
- Teachers can mark up questions with lnk to highlight parts of a question while reviewing it with the class
- Teachers can get real-time results of class responses even before an assessment has ended.

#### **Share to Board and Share to Board by link**

The new Share to Board feature allows you to share Notebook files and other types of files from Notebook to your SMART Board interactive display with iQ technology.

If the files you want to share are large, you can also share them by link to a SMART Board interactive displays with iQ technology.

### **IMPORTANT**

SMART Notebook 17 for Windows and OS X operating systems does not support Adobe Flash content. However, some of your Flash content may be accessible through your web browser. You will see a notification when you attempt to open Flash content in Notebook 17 for Windows and OS X operating systems. See Knowledge Base article [171128](http://www.smarttech.com/kb/171128) for more information.

# Computer requirements<sup>1</sup>

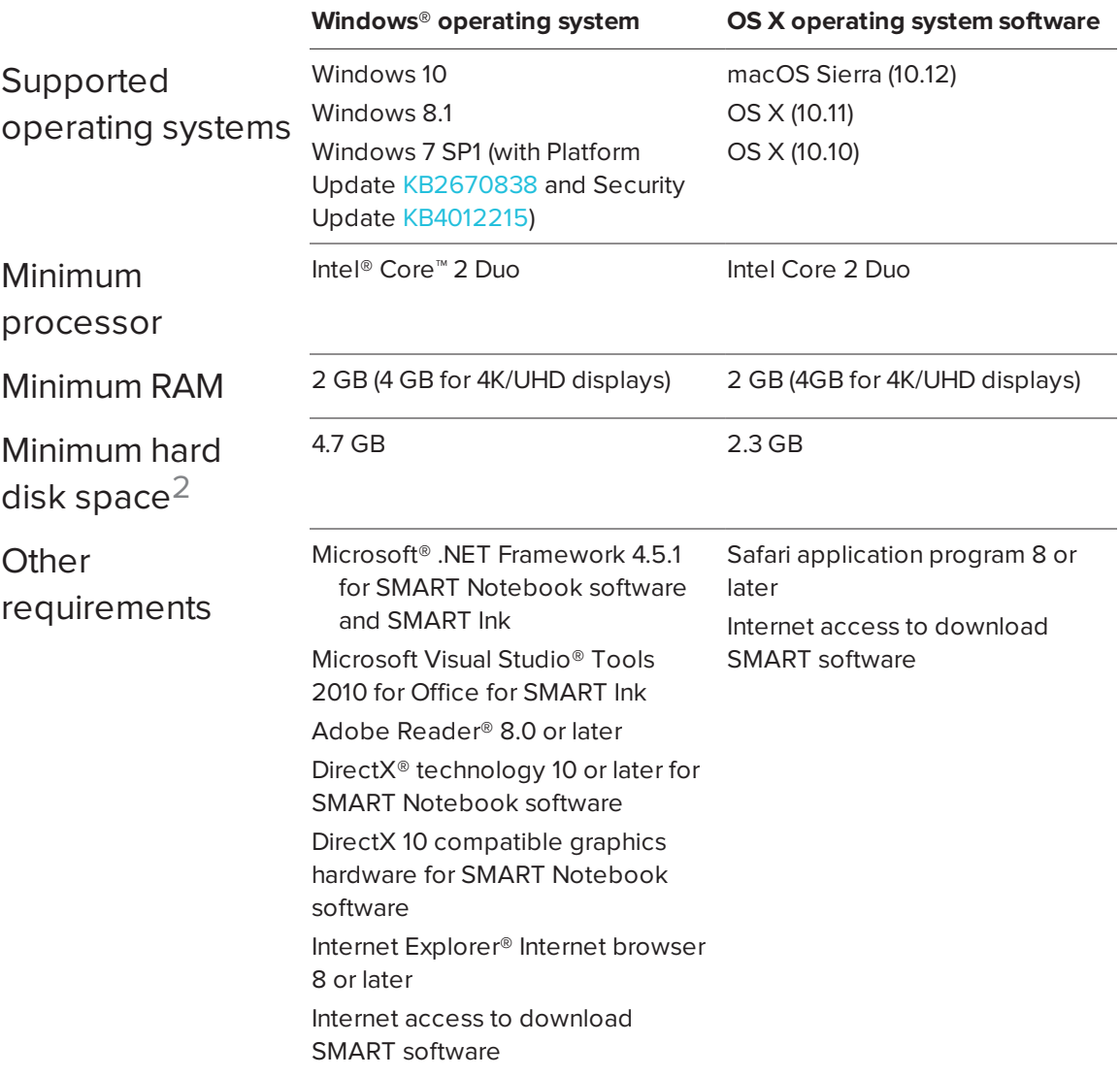

1Operating systems and other third-party software released after this SMART software might not be supported

2Additional free space required during installation

## SMART Notebook 17 collaborative learning software update

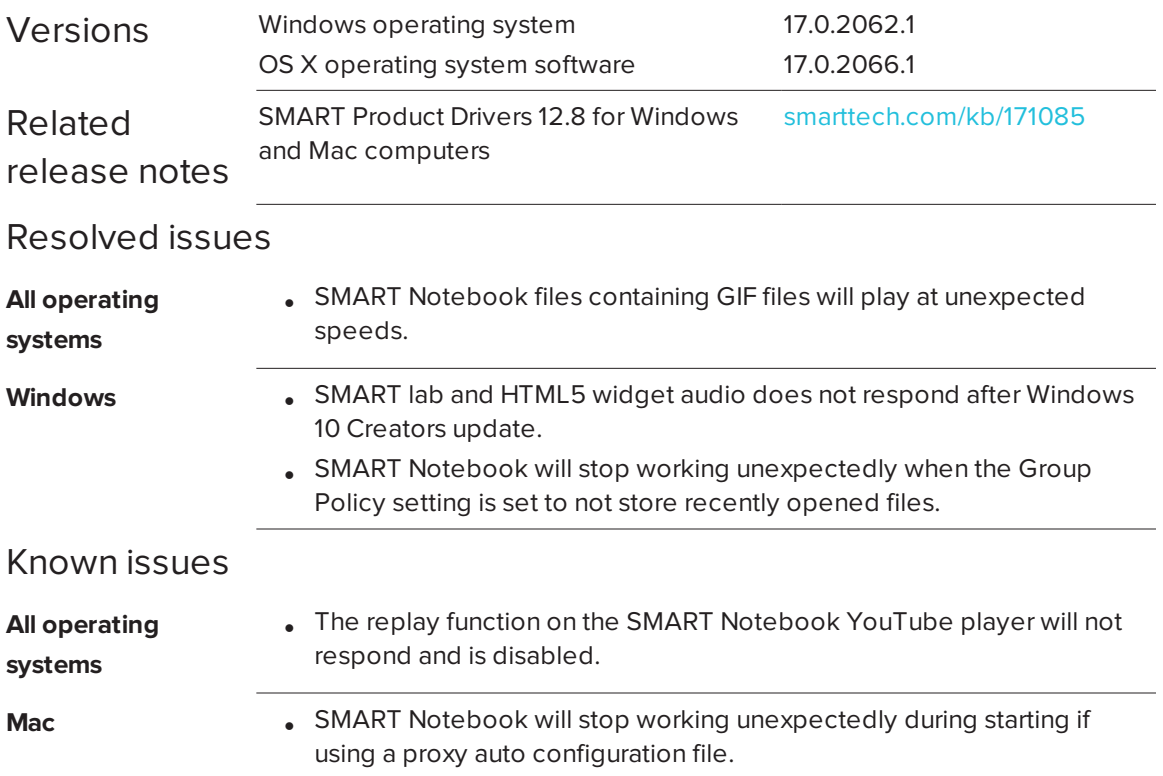

## SMART Notebook 17 collaborative learning software

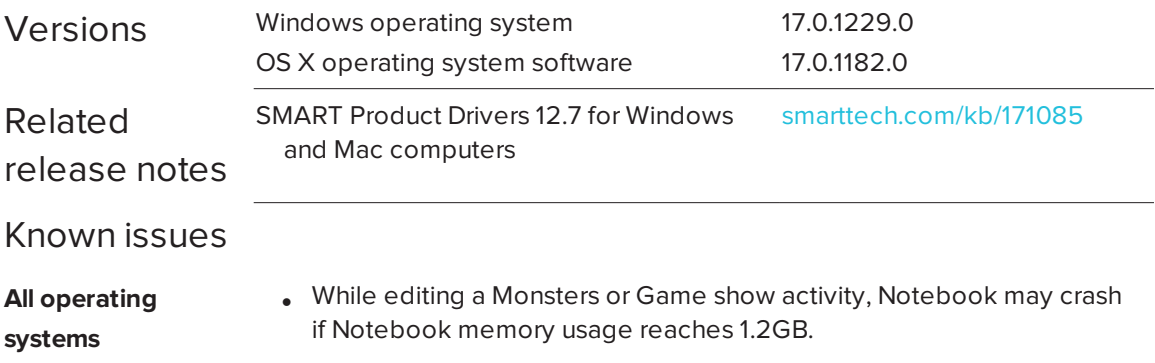

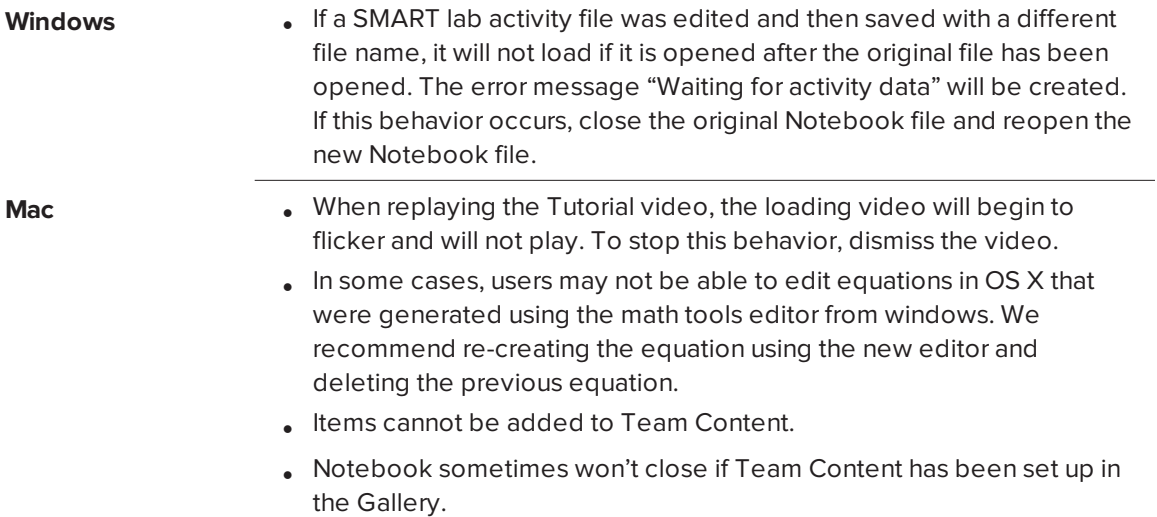

[smarttech.com/support](http://www.smarttech.com/support) [smarttech.com/contactsupport](http://www.smarttech.com/contactsupport)

<sup>© 2017</sup> SMART Technologies ULC. All rights reserved. SMART Board, smarttech, the SMART logo and all SMART taglines are trademarks or registered<br>trademarks of SMART Technologies ULC in the U.S. and/or other countries. All th